## **Wire Payments Using Templates**

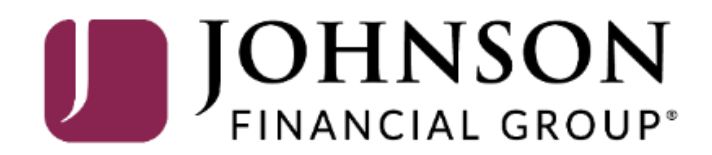

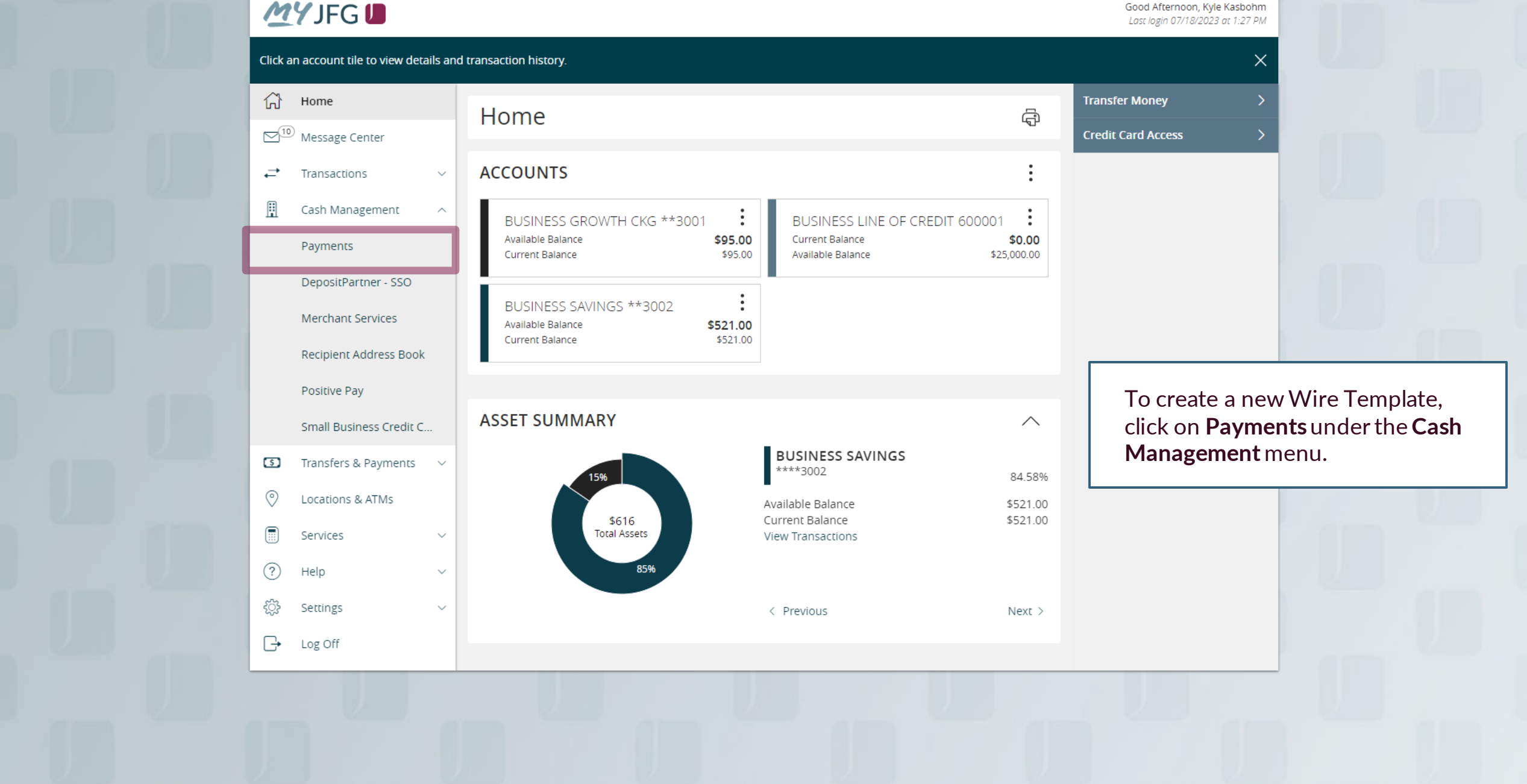

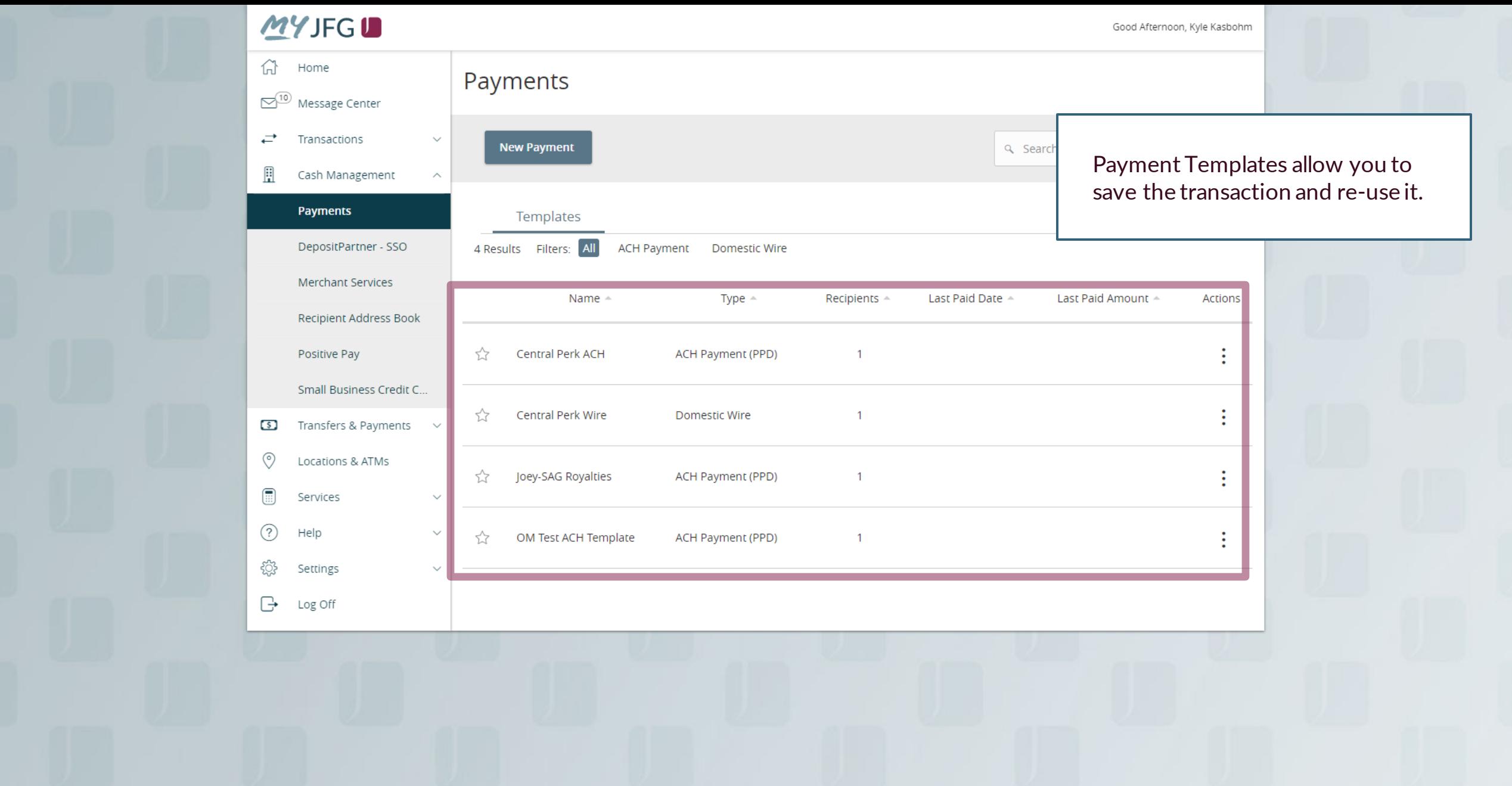

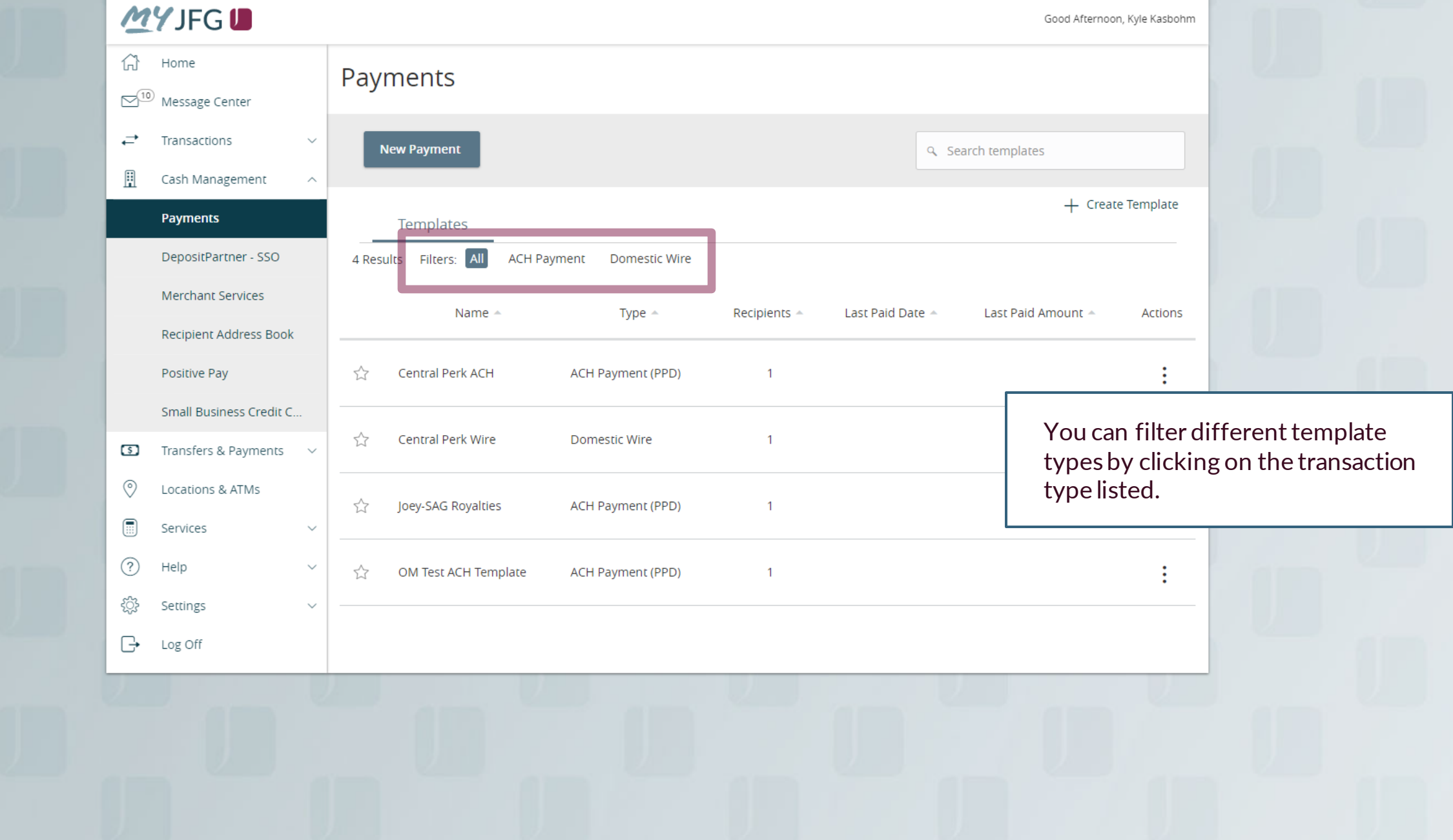

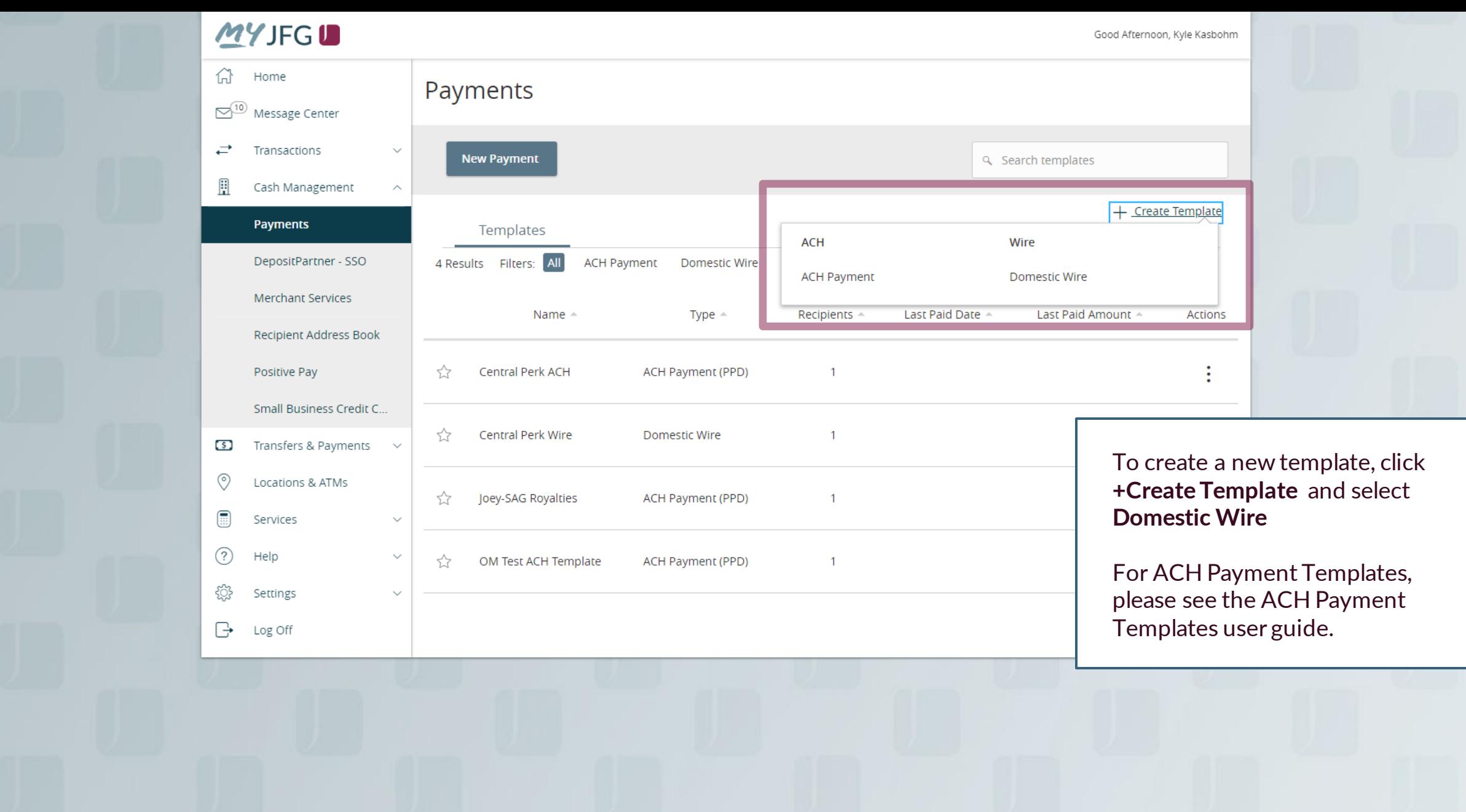

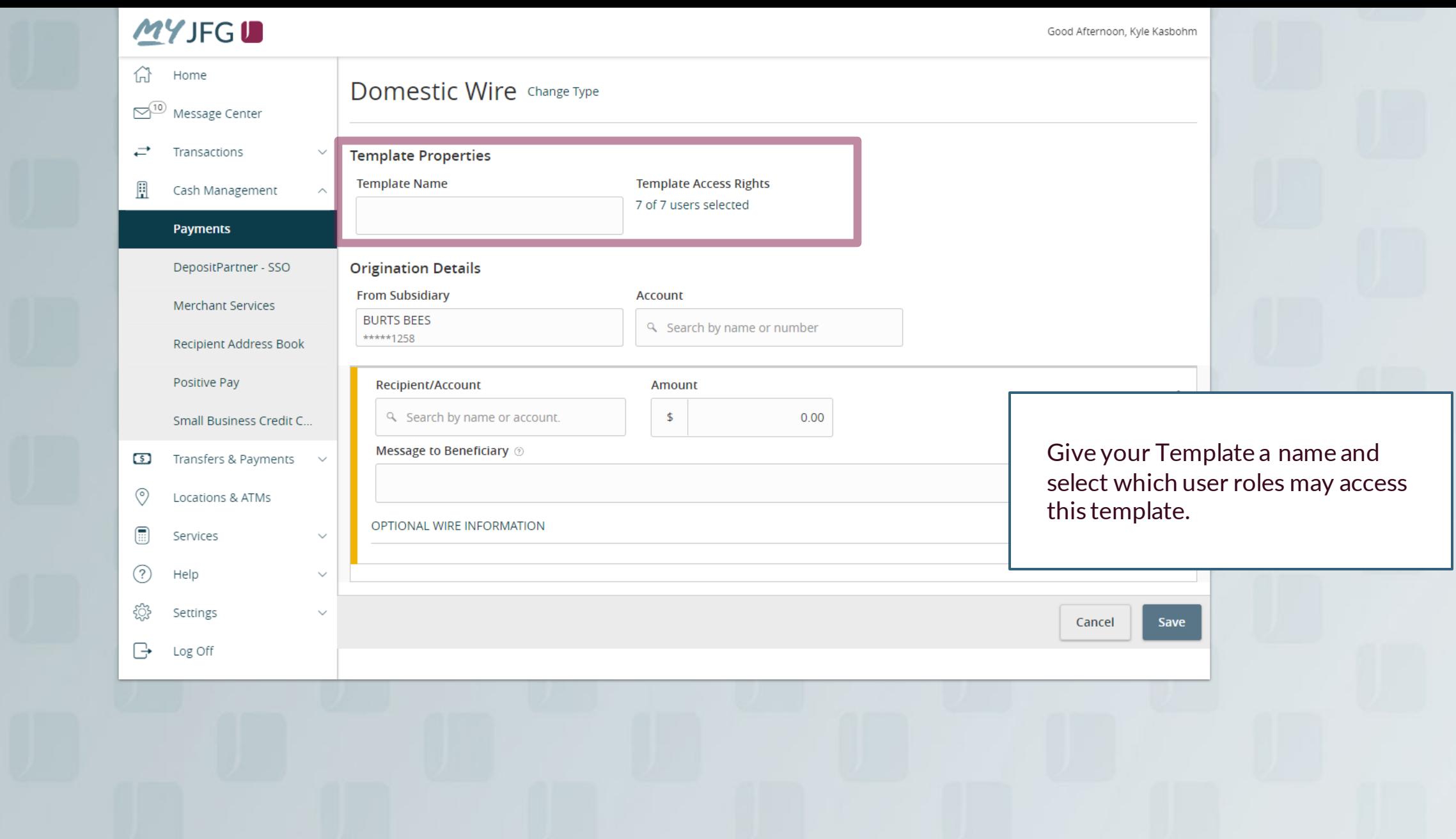

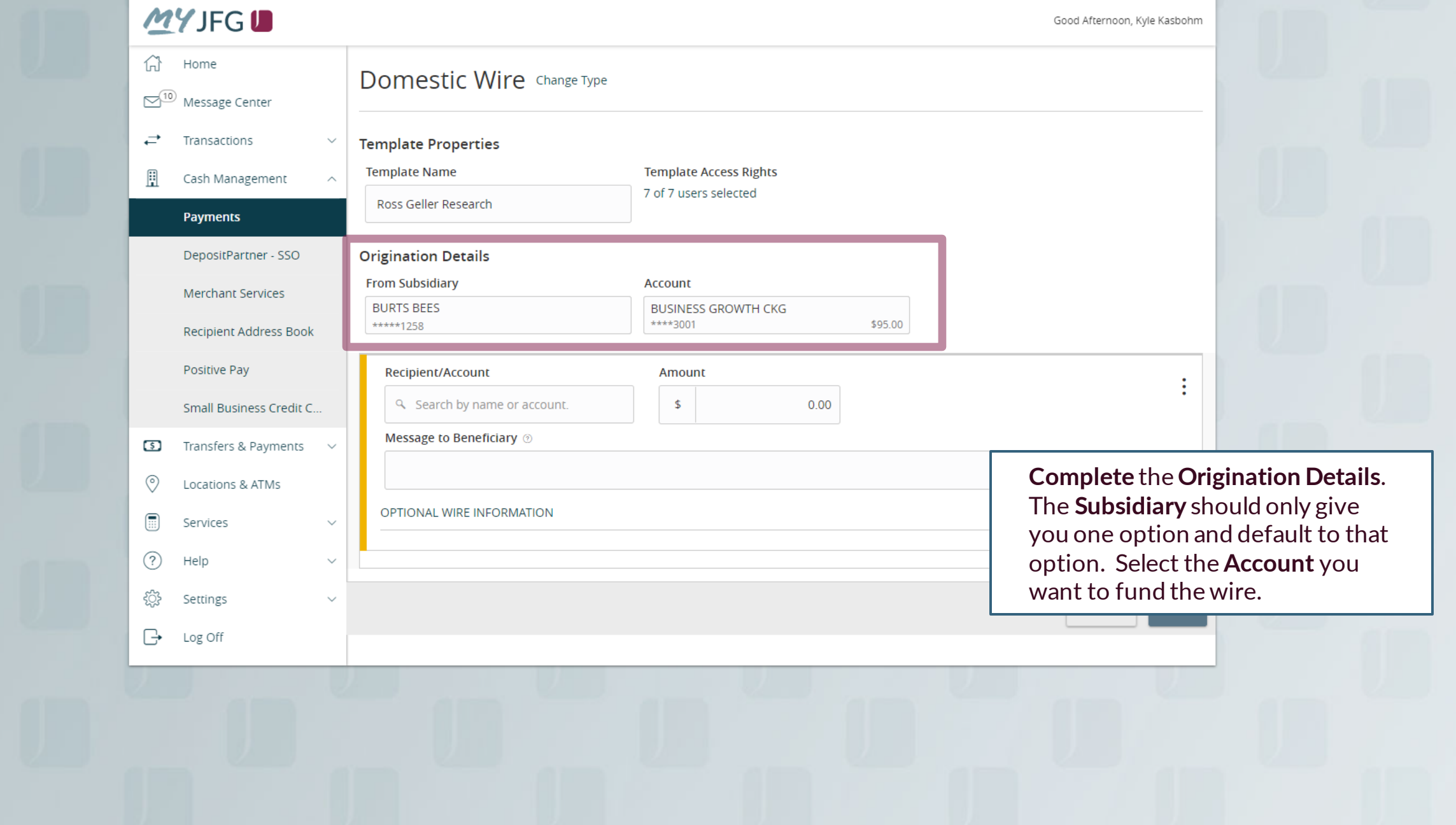

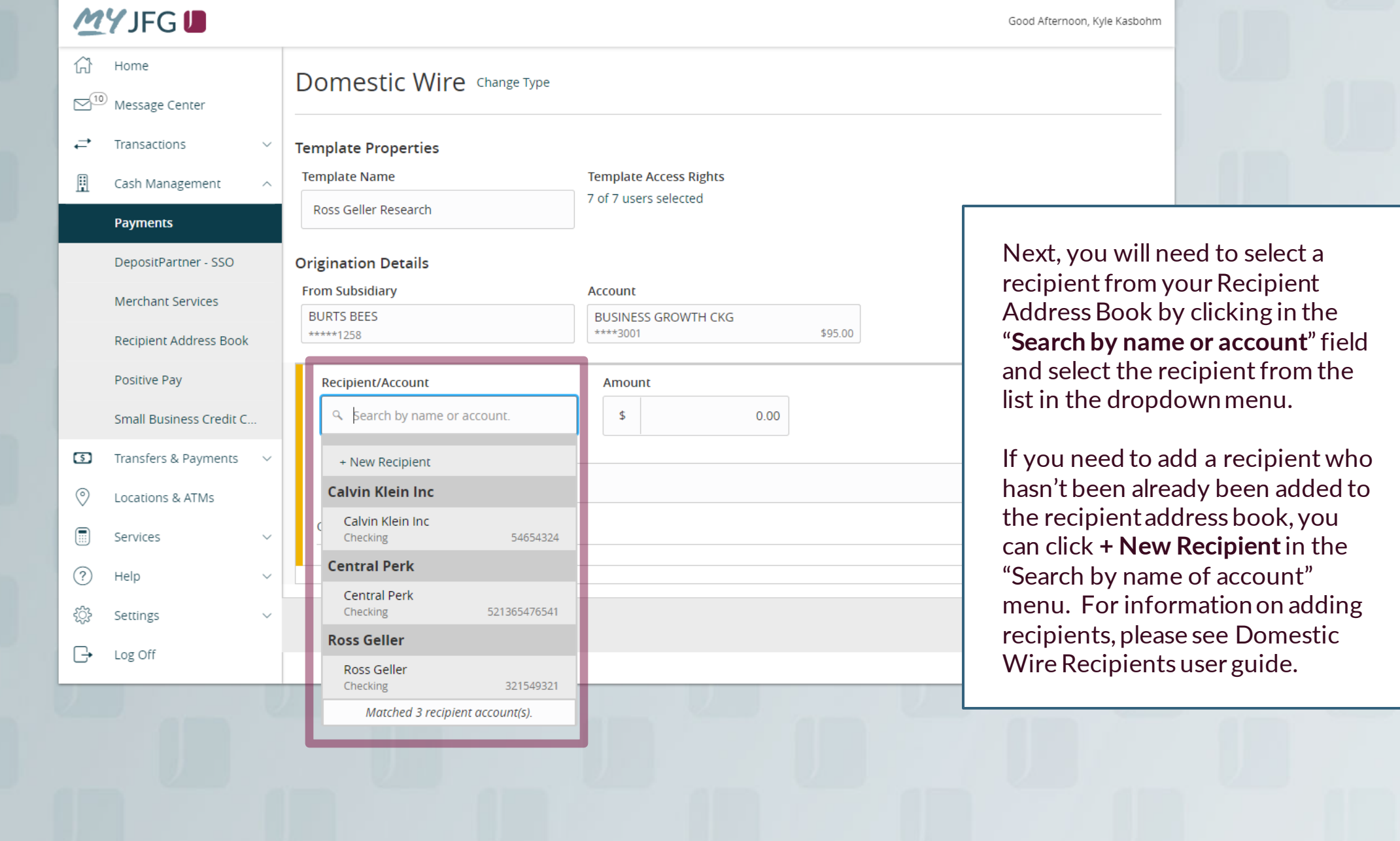

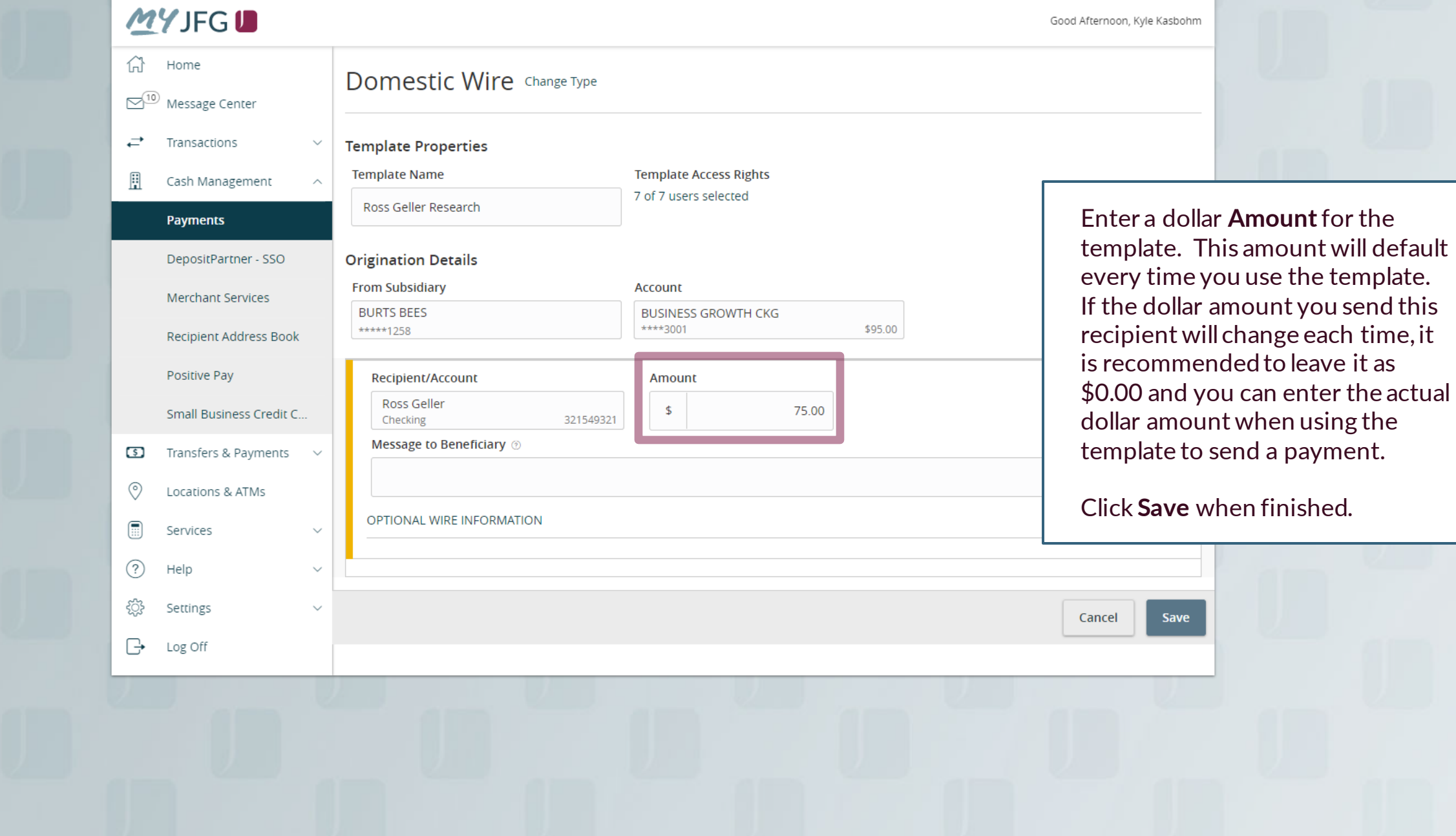

**Click Optional Wire Information** to **Click Optional Wire Information** to the same of the same of the same of the same of the same of the same of the same of the same of the same of the same of the same of the same of the access Message to Beneficiary, FI-to-FI Information, and Description fields.

Use **Message to Beneficiary** to pass a message along to the Beneficiary. If your wire instructions ask you to include a "For Further Credit To" or "FFC" note, please add it here. Similarly, if sending an international wire to Canada, this is where you would enter the Sort and Transit Codes.

**FI-to-FI Information**would be listed in your wire instructions as FI-to-FI, Financial Institution-to-Financial Institution, Bank-to-Bank Information. If your wire instructions include this information, it is imperative that you enter that information in this field.

**Description** is an internal memo that will stay in MyJFG and not travel with the wire.

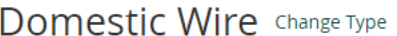

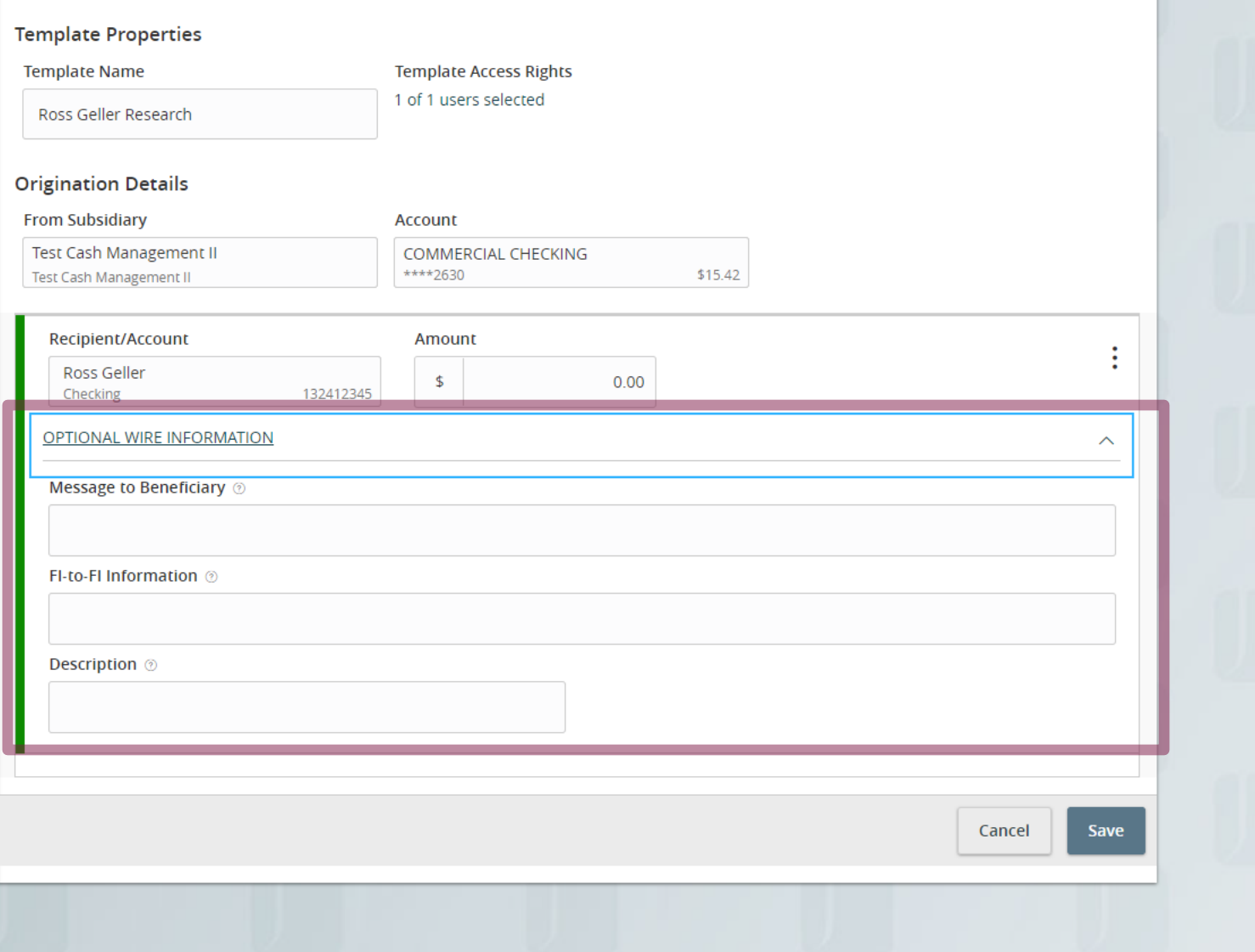

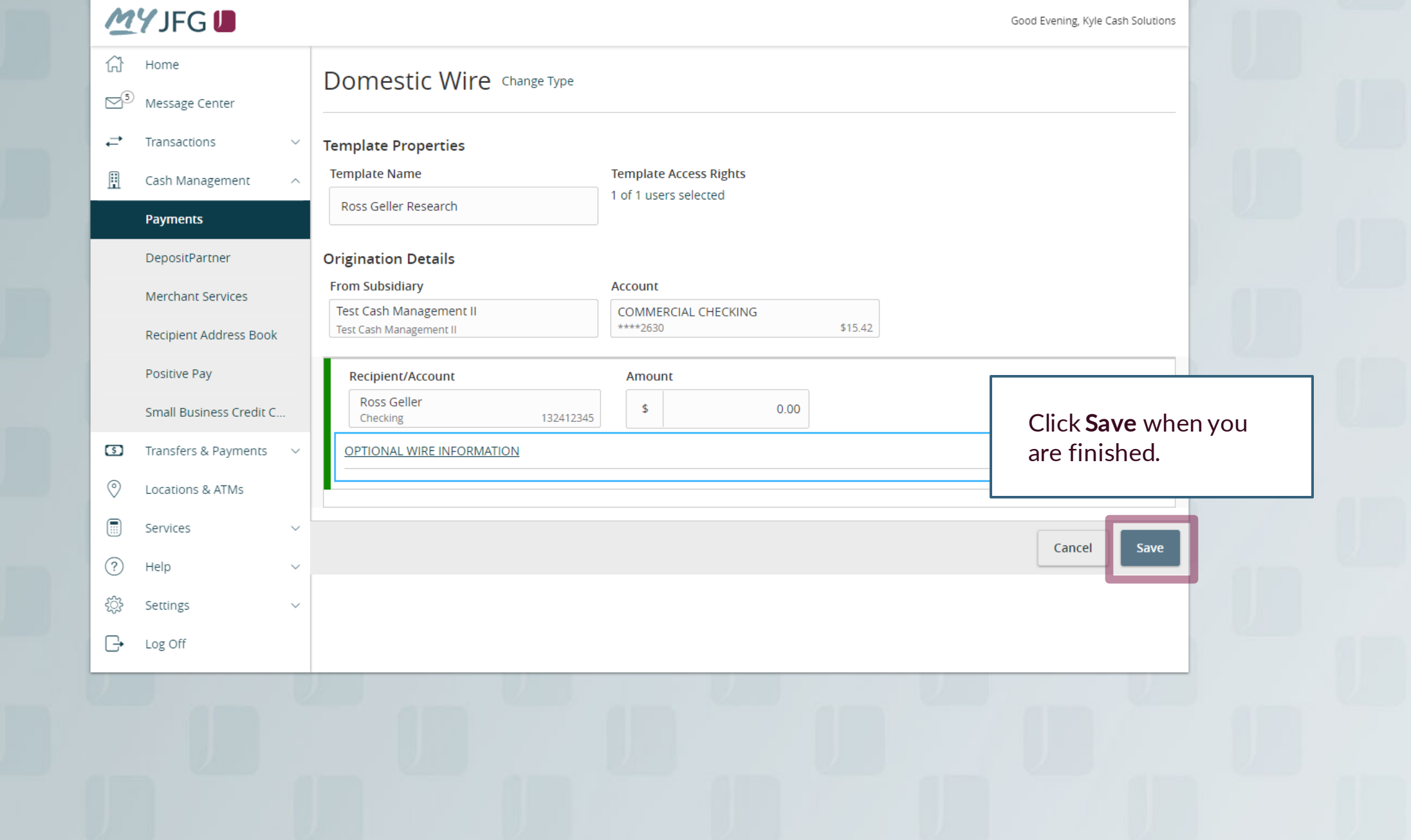

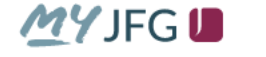

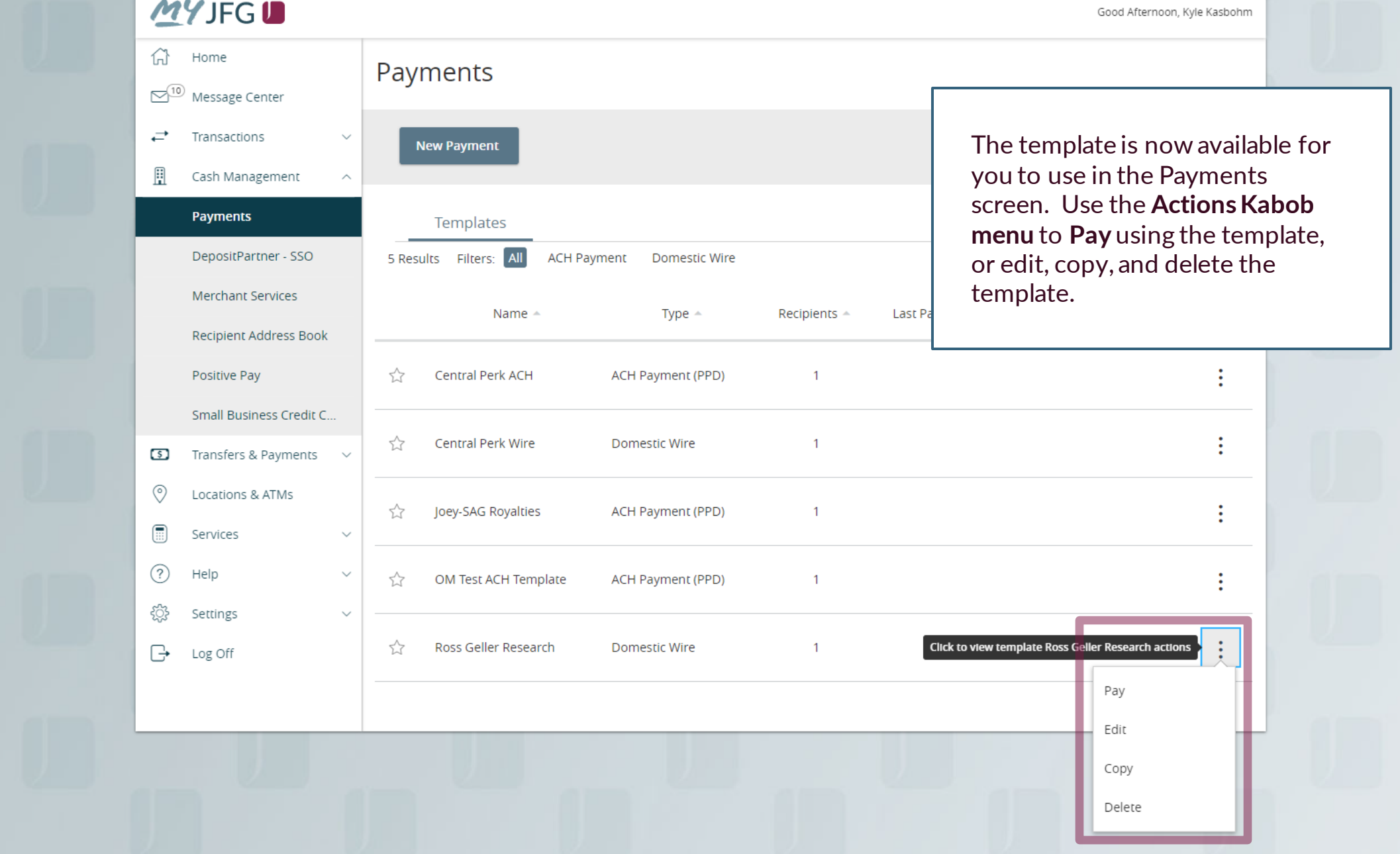

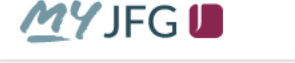

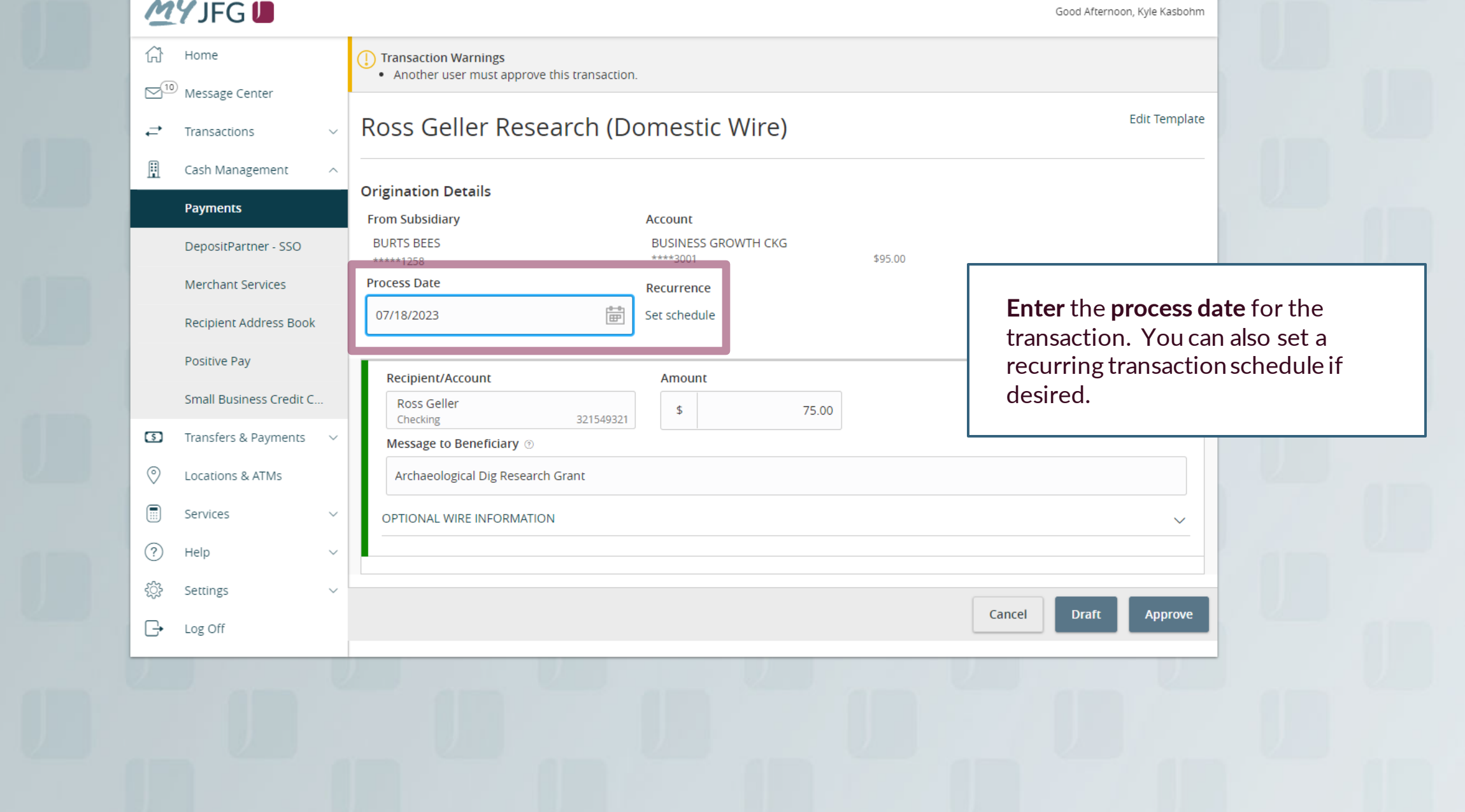

**THE SUBLE FOR SOLUTION SET ASSESS SOLUTION COOR EVENITS, Kyle Cash Solutions**<br> **The Home The Substitution Warnings**  $\mathbb{S}^5$ Message Center **Edit Template** Ross Geller Research (Domestic Wire)  $\checkmark$  $\rightleftarrows$ Transactions H Cash Management  $\widehat{\phantom{a}}$ **Origination Details Payments From Subsidiary** Account **Test Cash Management II COMMERCIAL CHECKING** \*\*\*\*2630 \$15.42 **Test Cash Management II Process Date** Recurrence **Enter** a dollar amount for the payee.  $\mathbb{B}^{\leftarrow \bullet}$ 07/20/2023 Set schedule **Clicking** on **Optional Wire Information** will allow you to enter Recipient/Account Amount or edit Message to Beneficiary, FI-**Ross Geller**  $\mathfrak{S}$ 10.00 Checking 132412345 to-FI, or Description information. OPTIONAL WIRE INFORMATION  $\curvearrowright$ Message to Beneficiary 3  $\textcircled{\scriptsize{}}$ Services Archaeological Dig Research Grant  $\circled{?}$ Help FI-to-FI Information @ <u> १०३</u> Settings  $\sim$ Description  $\circledcirc$  $\mathbb{R}$ Log Off Ross Geller Research Cancel **Draft** Approve

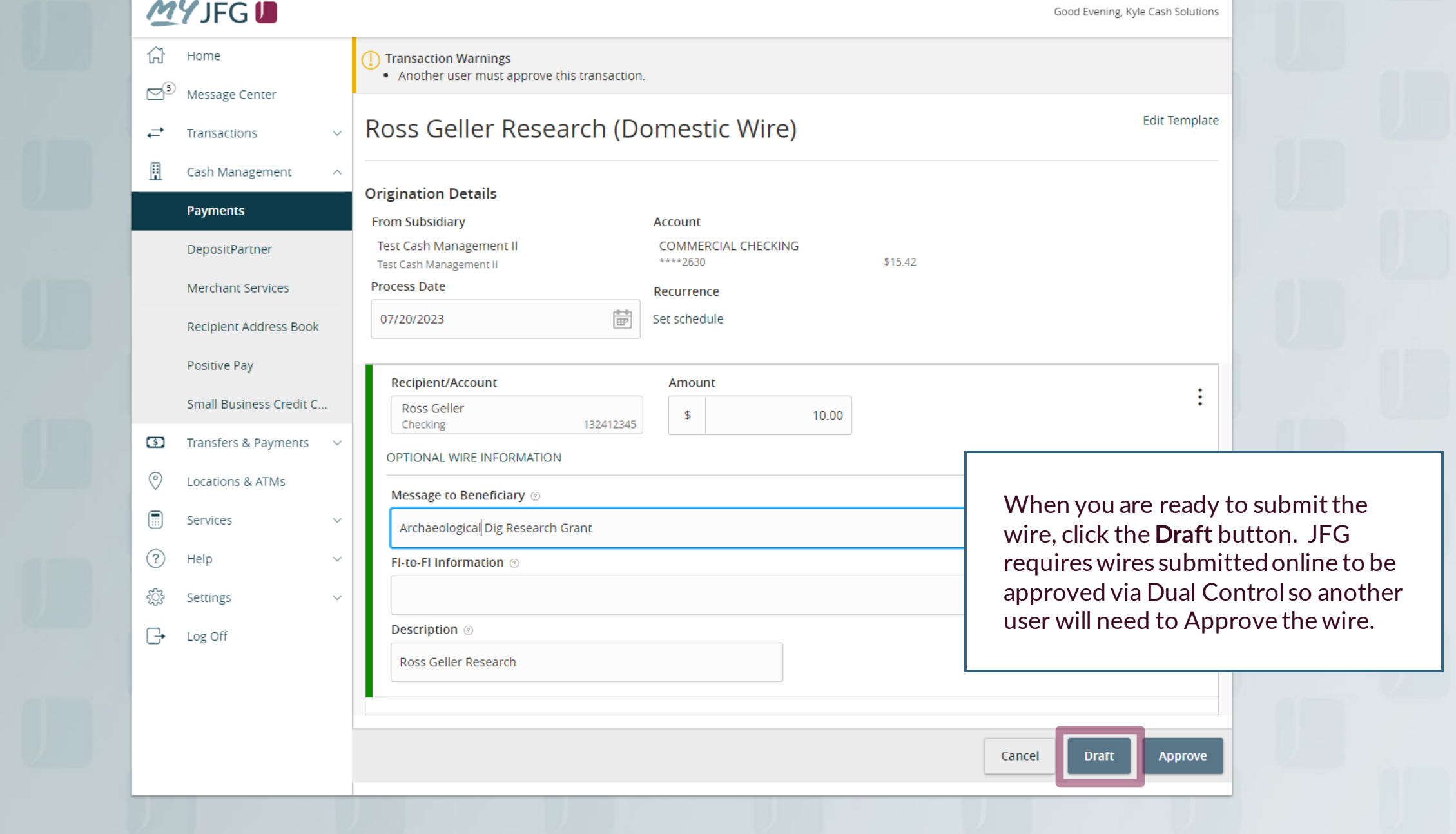

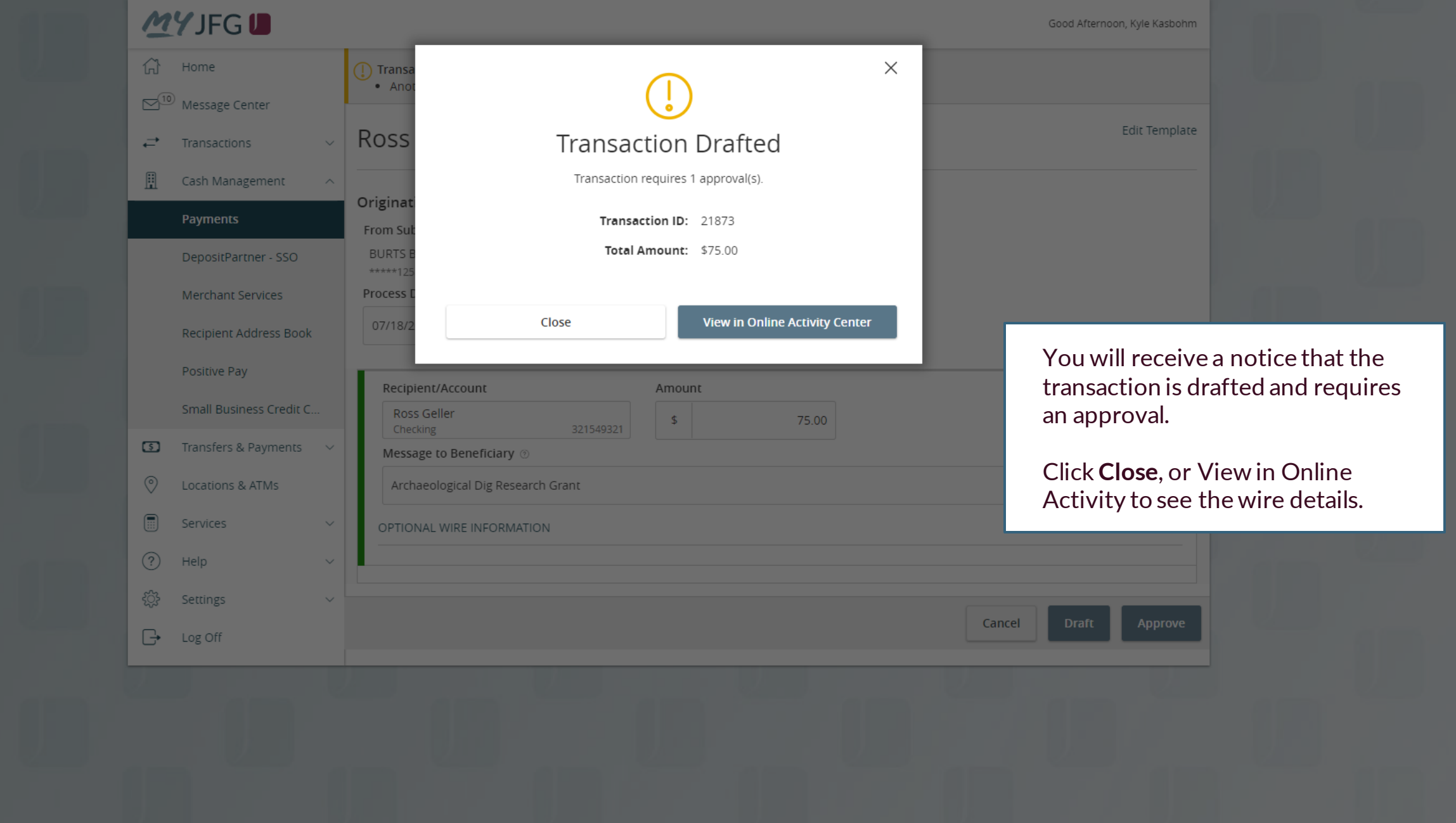

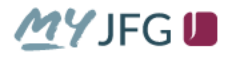

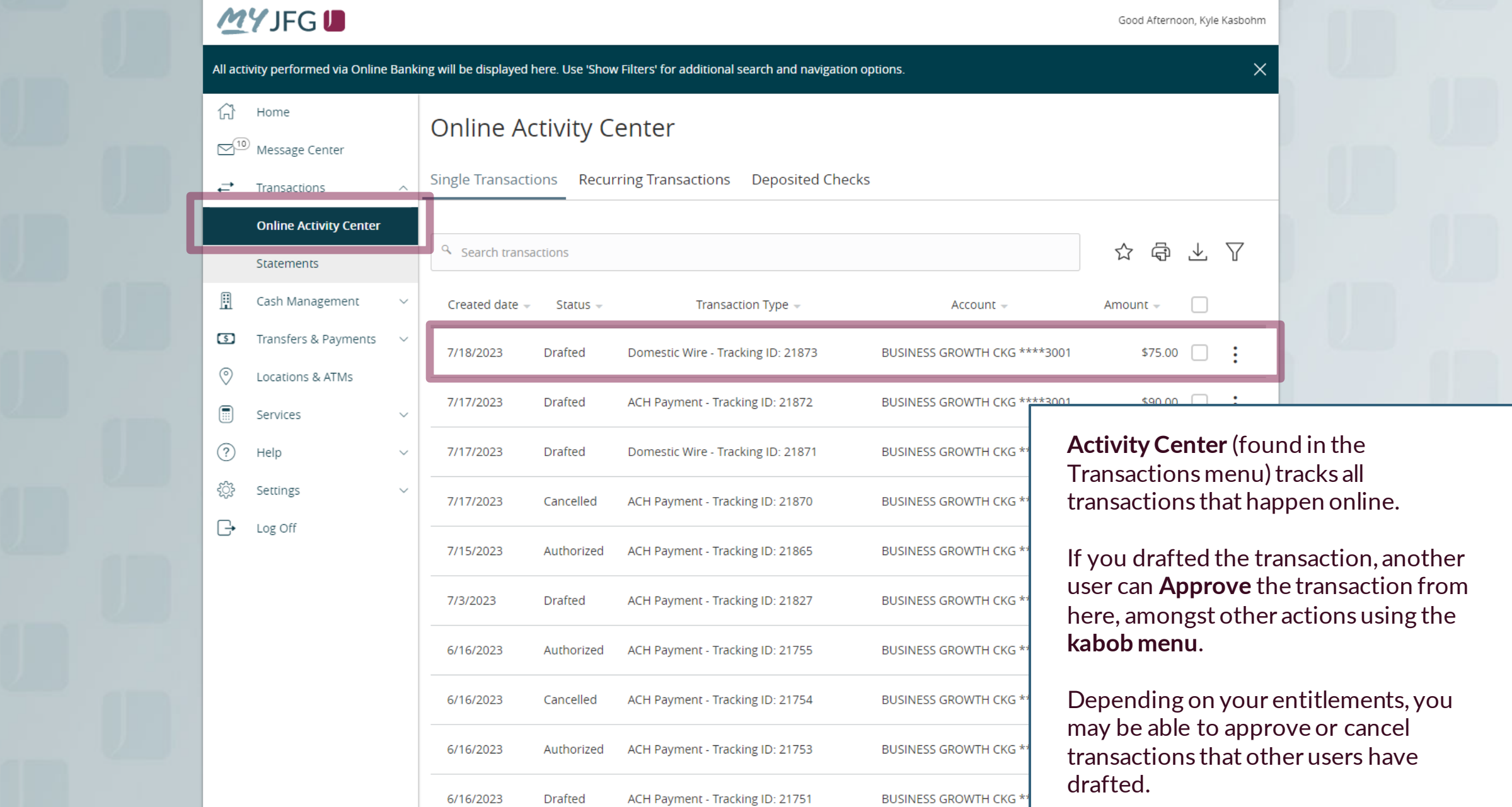

# **Thank You**

Additional Resources and Support

For additional resources, including "how-to" guides, please visit our online Client Resources page at https://www.johnsonfinancialgroup.com/business/cas h-management/client-resources/

If further support is needed, please call our Johnson Customer Support Center at 888.769.3796 (option 1, then option 2), send a message in the MyJFG Message Center to "MyJFG Business – Cash Mgmt Solutions" or by email at [myjfgbusiness@johnsonfinancialgroup.com.](mailto:myjfgbusiness@johnsonfinancialgroup.com)

JohnsonFinancialGroup.Com

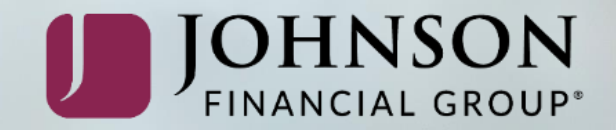